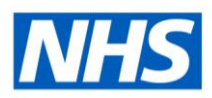

# ESR Business Intelligence

# Variables

#### **Introduction**

Variables are 'pockets' of memory available within a dashboard to assign specific values to reuse across dashboards.

A user can reference variables in several areas of ESR BI, including in analyses, dashboards and filters. For example, a reference variable can be used to include a user's name in the title of an analysis.

There are three types of variables that can be used: Session, Repository and Presentation. This document will describe how to add each type of variable to a specific area of ESR BI, however the variables can be added to each area as required.

#### **Session Variables**

A session variable is a variable that is initialised at the login time for each user. When a user begins a session, ESR BI creates a new instance of a session variable and initialises it. For example, the variable USER would return the logon name of the current ESR BI user. To add a session variable to an analysis:

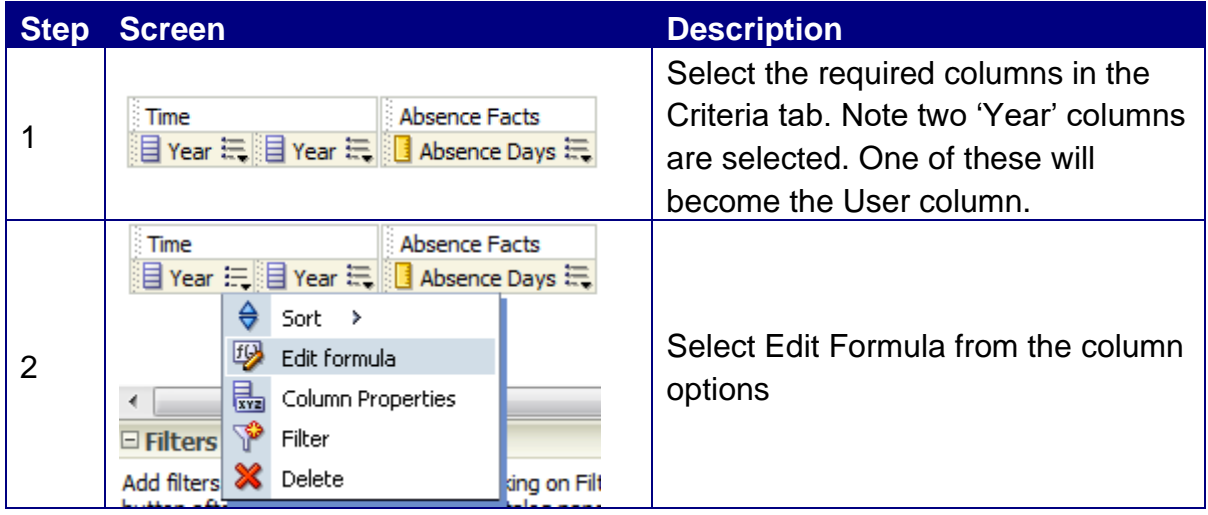

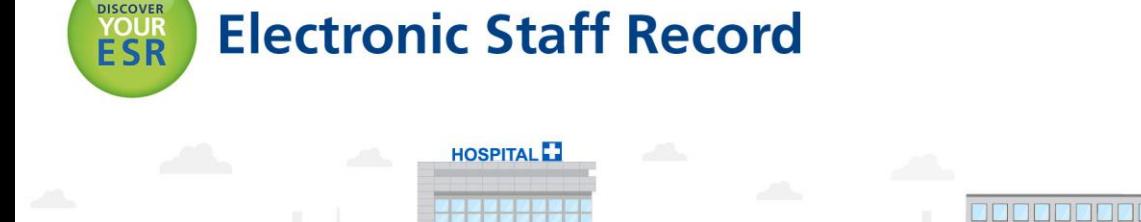

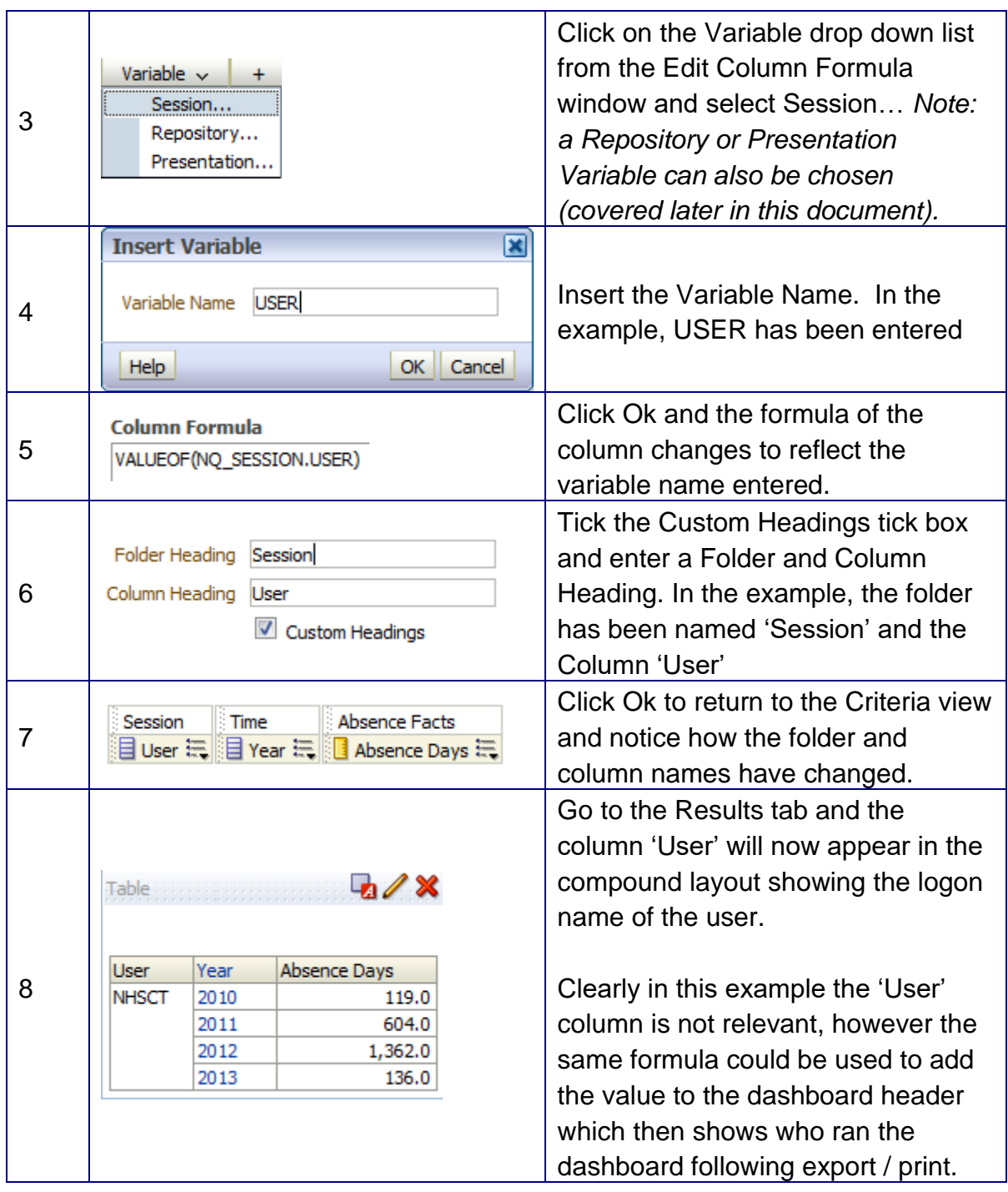

#### **Repository Variables**

A repository variable is a variable that has a single value at any point in time for example the variable CURR\_YEAR is a repository variable that returns the current year value. To add a repository variable to a filter:

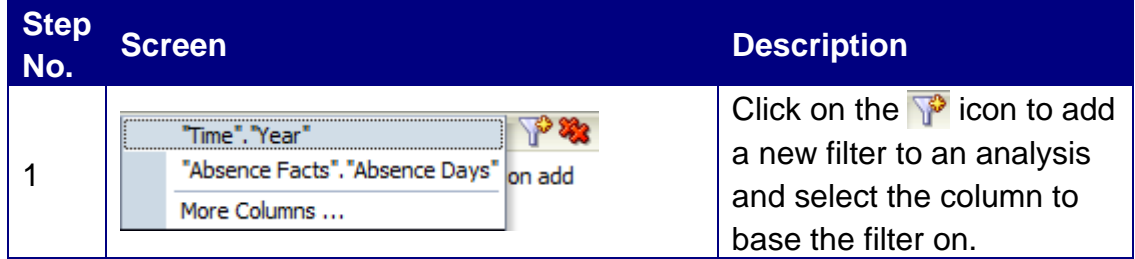

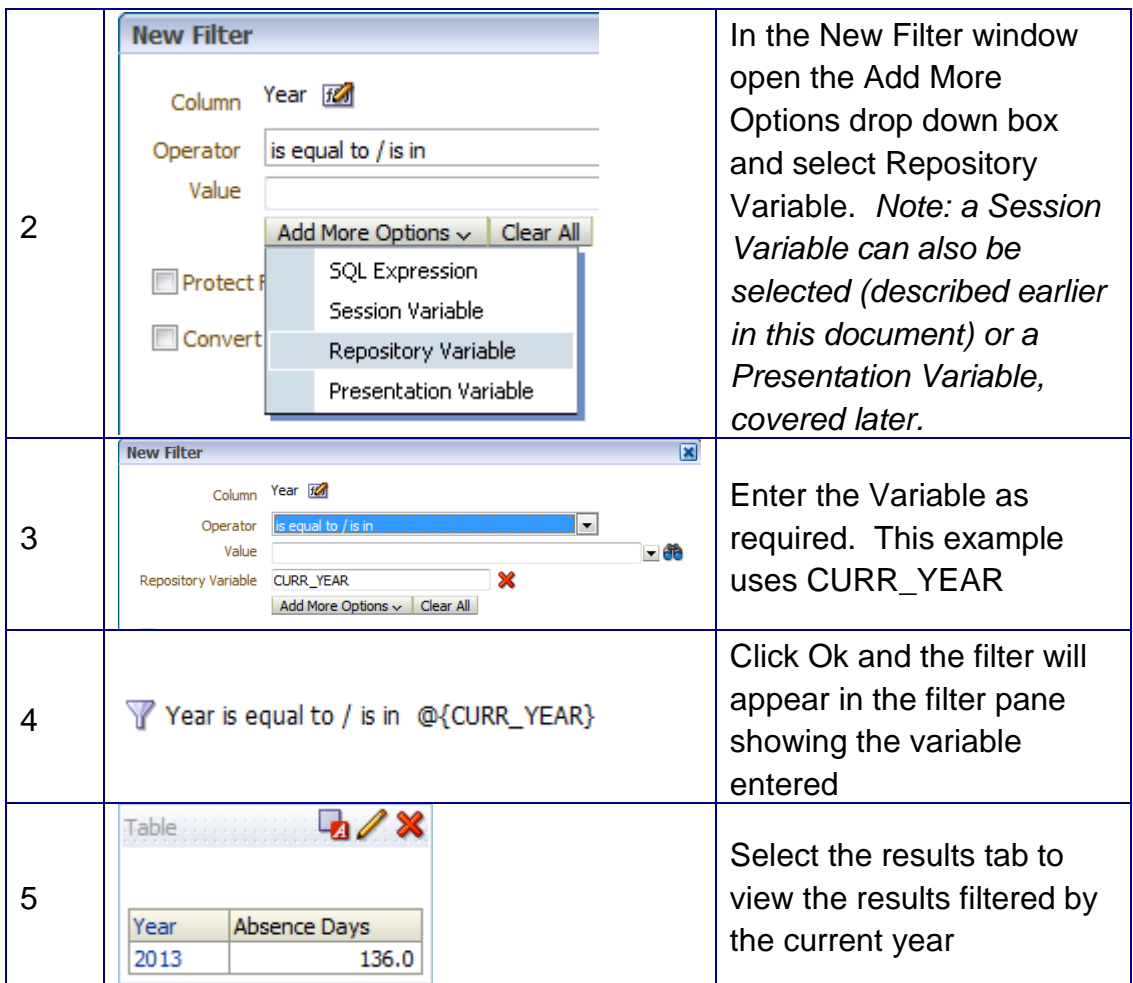

#### **Presentation Variables**

A presentation variable is a variable that can be created as part of the process of creating either a column or a variable prompt (see ESRBI – Prompts available on the ESR Hub within the Reporting folder). The value of a presentation variable is populated by the column or variable prompt with which it is created. That is, each time a user selects a value in the column or variable prompt, the value of the presentation variable is set to the value that the user selects.

## **Setting up a Presentation Variable based on Column Prompt**

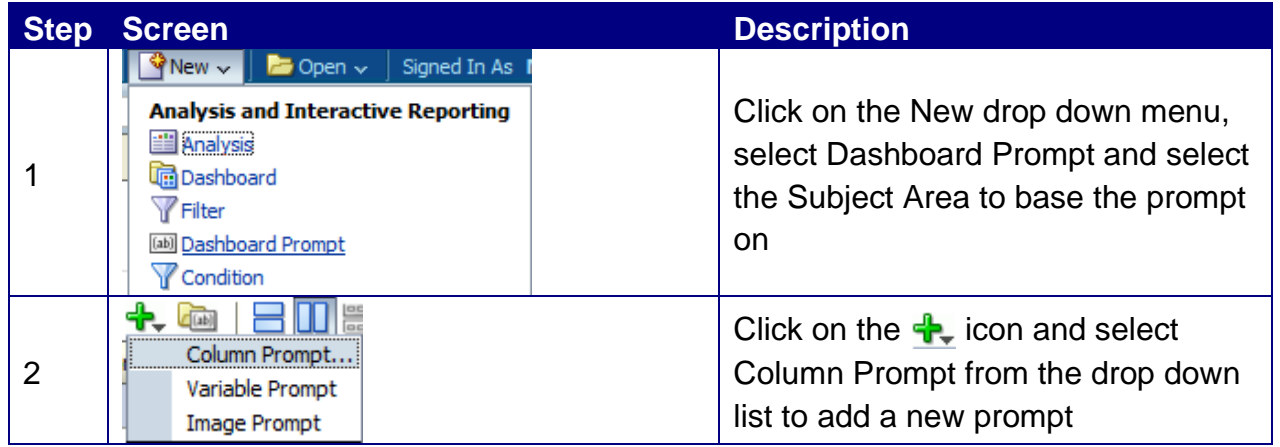

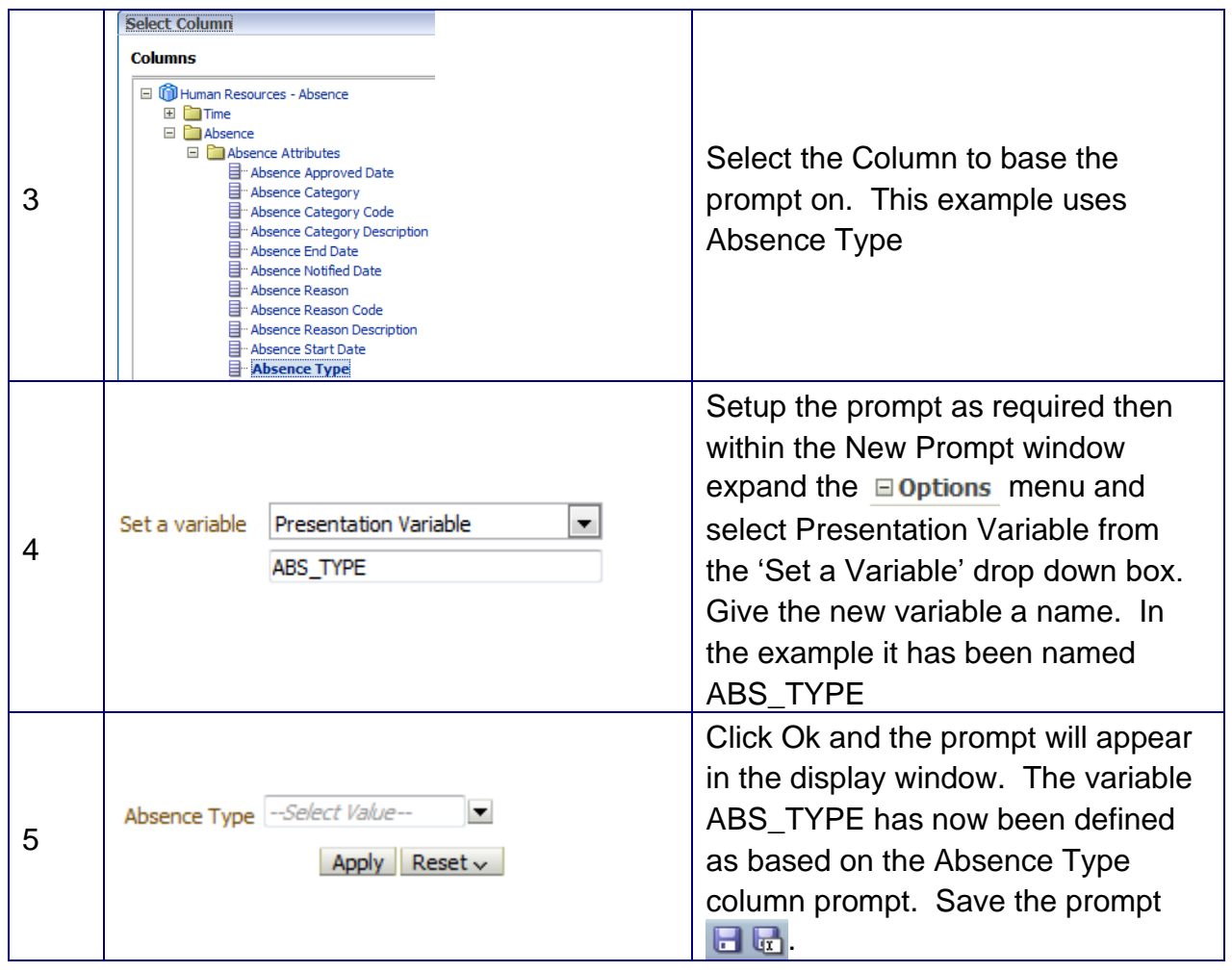

# **Setting up a Presentation Variable based on Variable Prompt**

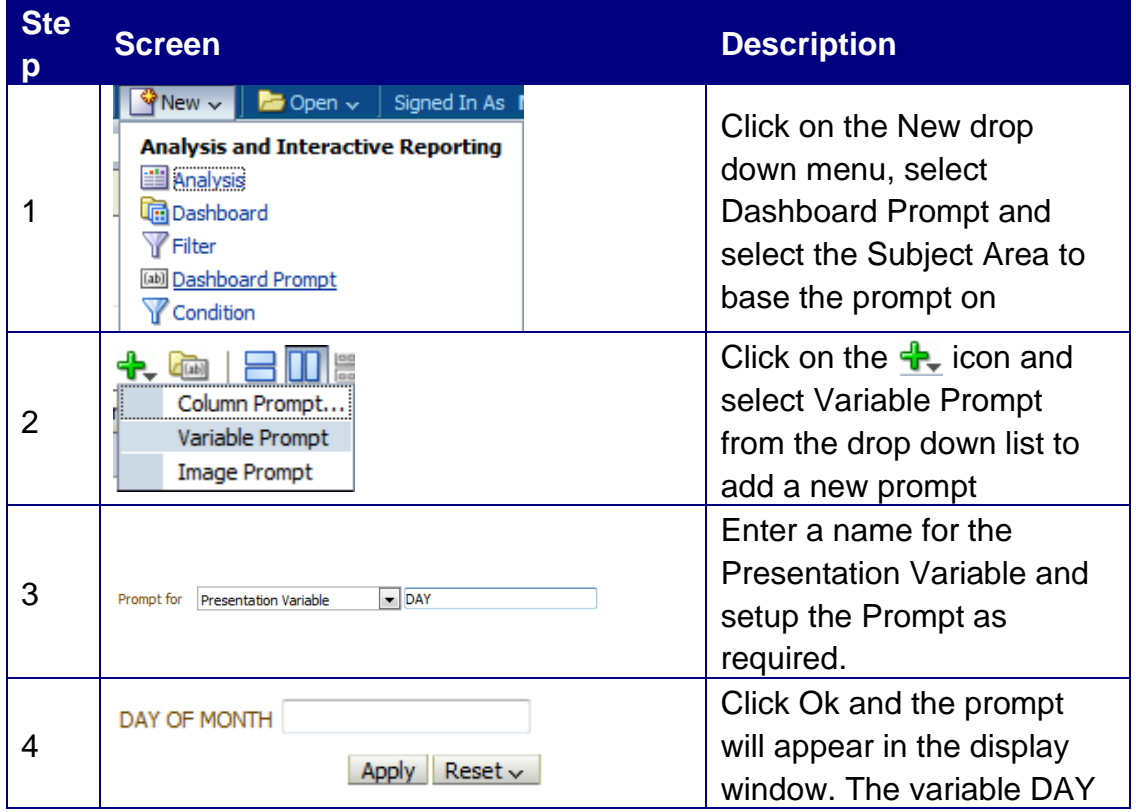

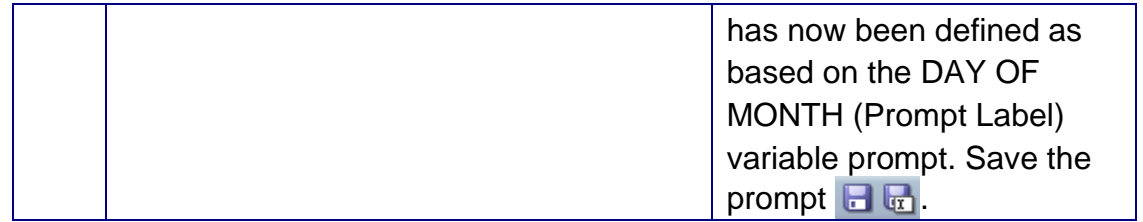

## **Using a Presentation Variable within a Formula**

Once a Presentation Variable has been setup, it can be used within a formula so that when the analysis is run within the dashboard, the prompt can affect the formula within the analysis directly:

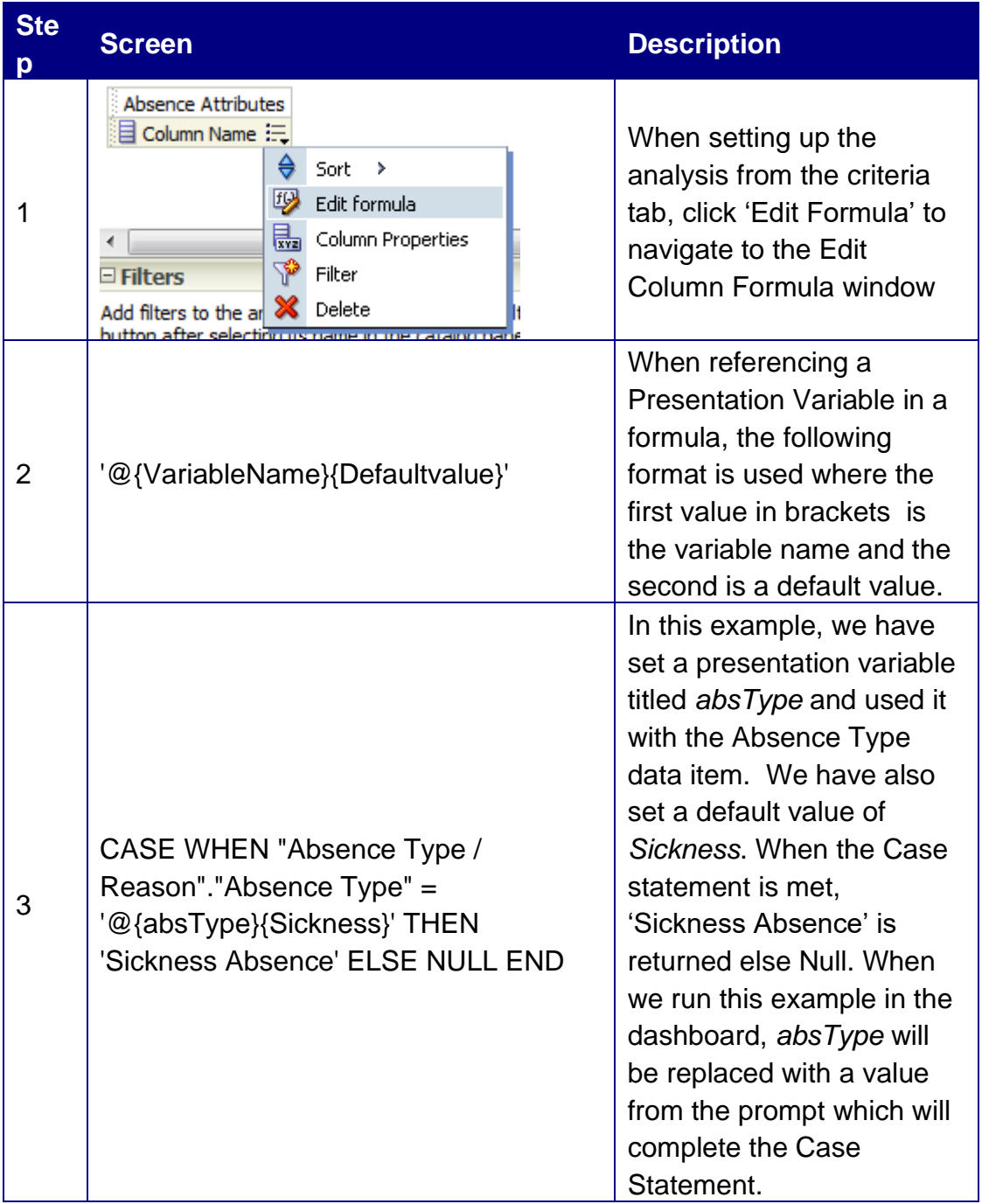

# **Displaying a Presentation Variable**

Once a Presentation Variable has been setup, it can be added to the title or text of an Analysis or Dashboard and will update the text in line with the value of the prompt. To add a Presentation Variable to the title or text of and analysis or dashboard:

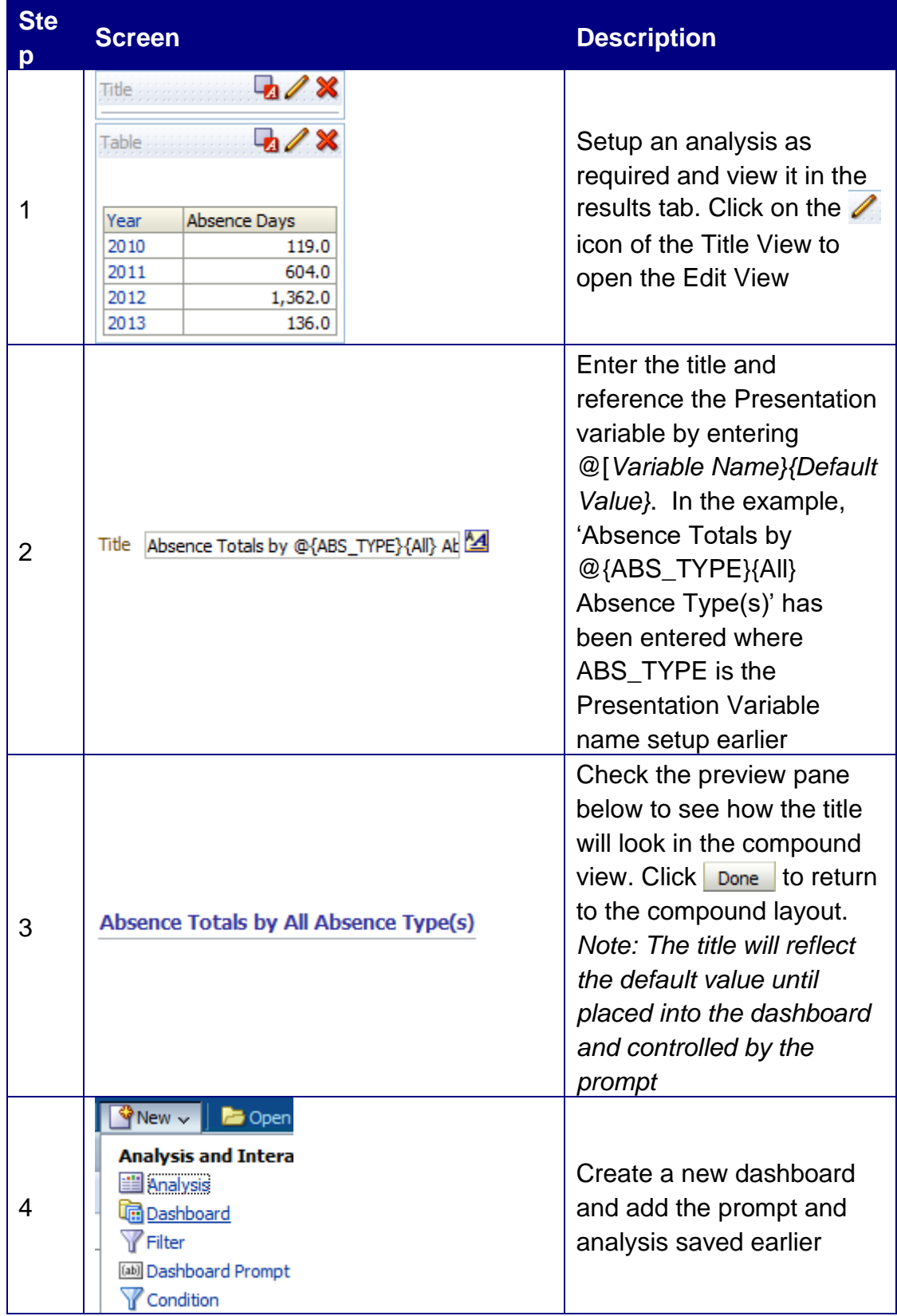

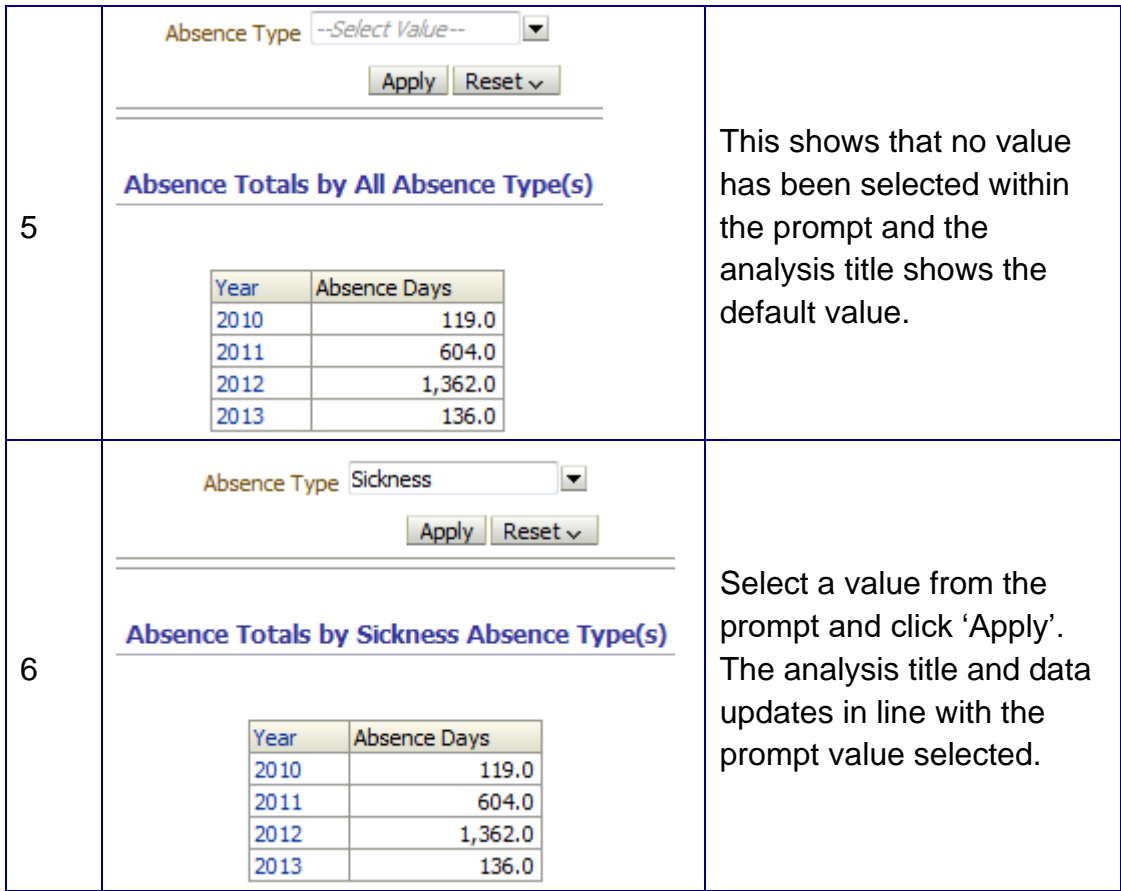

The same principles apply when adding text to a dashboard. In the example below a text box and relevant text has been added along with the Presentation Variable.

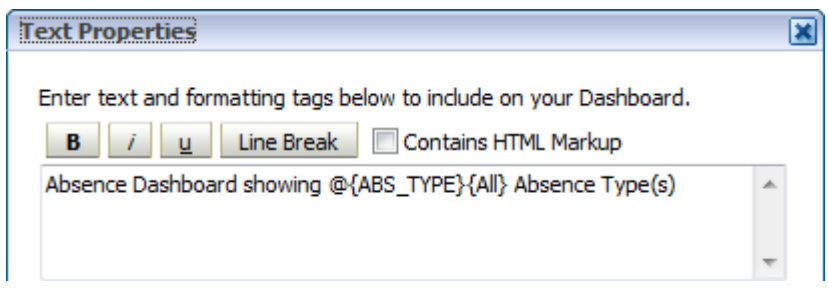

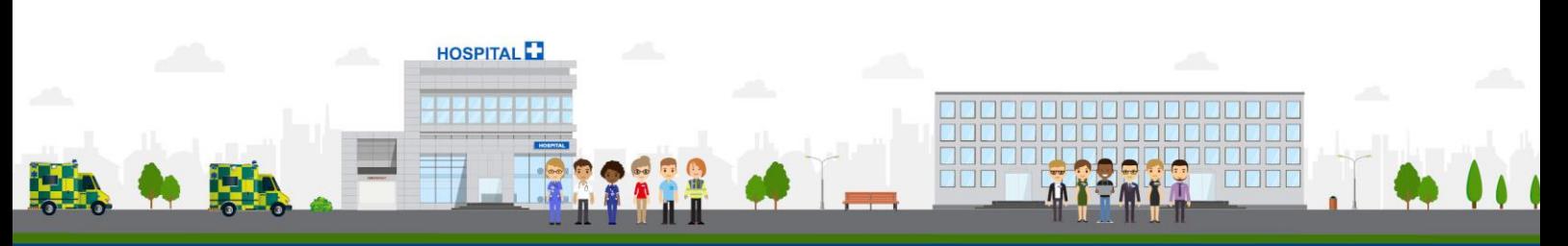

**ESR - A Workforce Service delivered by the NHSBSA**